# **Getting Started with a Cobb Learning Edublog**

These directions will show you how to set up a free CobbLearning.net Edublog account. Prior to beginning, you <u>must</u> review the Welcome blog on the <u>Cobb Learning sign-up page</u>. All employees are to read the CCSD Use of Technology Board Policies <u>IJNDB</u> and <u>IFBG-R</u> prior to creating a CobbLearning.net Edublog account. You are strongly urged to review the <u>Copyrighted materials</u>, <u>CIPA</u>, and <u>COPPA</u> links.

## Create an Account

- Using the Edge or Chrome browser, proceed to <a href="http://cobblearning.net">http://cobblearning.net</a>.
- Click the button on the right that says Click Here to Start Your Blog.

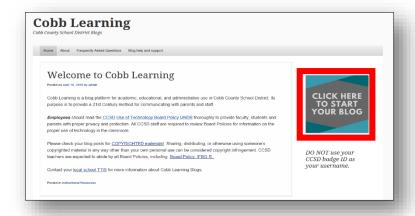

3. Complete each field in the form:

### Username:

## **DO NOT use your Badge ID!**

Username:

It contains part of your SSN and will be published on web.

### Email address:

You **MUST** use your Cobb County email account.

#### Terms of Service:

Read the terms of service Cobb County School District requires of all employees. Must be at least 4 characters, letters and numbers only. Do NOT use CCSD badge ID!

Email Address:

A temporary password will be sent to your CCSD email address.

Terms Of Service:

TERMS OF SERVICE: The Cobb County School District (District) believes that technology and its utilization enhances the quality and delivery of education and is an important part of preparing children for life in the 21st century. The community of technology users must understand that the Internet is a global, fluid community, which remains largely unregulated. While it is an extremely valuable educational tool, there are sections that are not commensurate with community, school, or family standards. The District believes that the Internet's advantages far outweigh its disadvantages and will provide an Internet filtering device which blocks access to a large percentage of inappropriate sites. It should not be assumed that users are completely prevented from accessing inappropriate materials or from sending or receiving objectionable communications.

Click the box next to **I Agree**.

4. Select Gimme a Site!

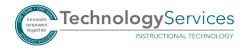

#### 5. Click Next.

- 6. Create the **Site Name**. Note: You may wish to change your site name to something easy for parents and students to remember.
- 7. Create the **Site Title**.

  Note: Your site title can be the same as your site name as in the picture.
- 8. Choose the appropriate language for your audience.
- Under Privacy, click the radio button for Search Engines Blocked.

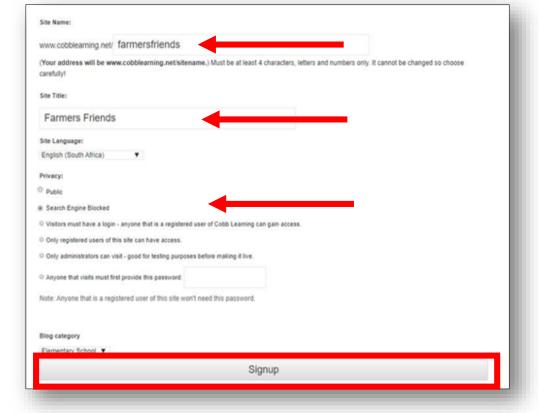

10. Click **Sign Up**, and be sure to leave the browser window open for the next steps.

# **Activate your Account**

- Open your CCSD Outlook email account, and find email with Cobb Learning in the subject line. New Cobb Learning site might also be in the subject line.
- 2. Click the **hyperlink** below to activate your blog, please click the following link.

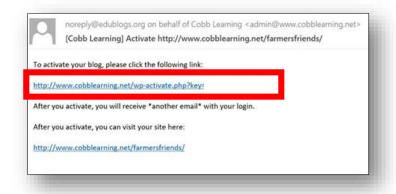

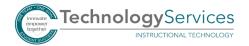

- 3. Open your browser window with Cobb Learning Edublog, and refresh the screen to view the message that your account is now active. Then return to Outlook.
- 4. Open a second email sent by the Cobb Learning Admin with your username and temporary password.

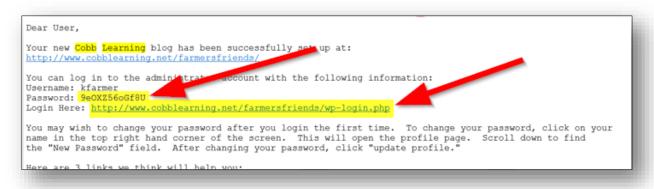

- 5. Copy the **temporary password** provided in this email.
- 6. Click the **URL after Login Here** to activate your new blog account.
- 7. When you get to the login page, type your username, and paste the temporary password into the appropriate field. Click **Sign In**.

## Set Up your Blog

All Cobb County School District Employees <u>must</u> edit comment settings of each blog within your CobbLearning Account.

- 1. Click **Settings** in the Left Navigation Pane.
- Click **Discussion**.

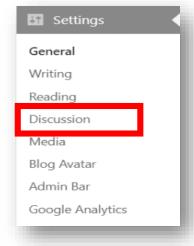

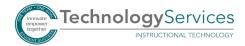

- 3. Under Default
  Article Settings,
  uncheck Allow link
  notifications from
  other blogs
  (pingbacks and
  trackbacks).
- 4. Under Default
  Article Settings,
  uncheck Allow
  people to post
  comments on new
  articles.

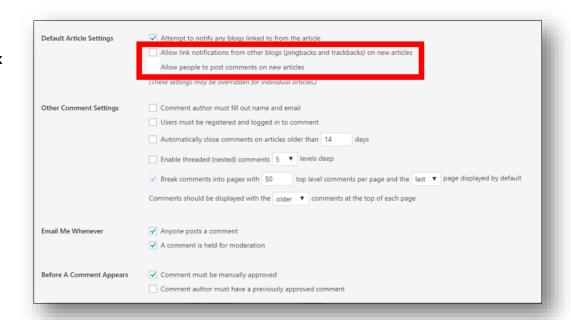

Scroll to bottom of screen and click Save Changes.

<u>Click here</u> to access the Cobb Learning / Edublogs support materials. Please contact your <u>local TTIS</u> for more information on your Cobb Learning blog site.

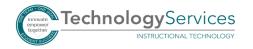

©2018